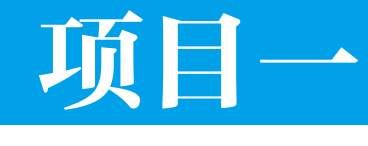

# 认识 JSP

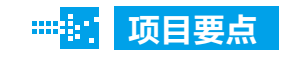

■ 配置 JSP 服务器端语言

 $m_{\rm HI}$ 引 言

在本项目中,通过一个工作任务,向读者展示 JSP 的基础知识、技术特征、开发环境等,让读者对动态网页 技术的总体情况有个初步了解。

Chapter *1*

## 任务: 配置 JSP 服务器端环境

### 任务描述

李宝娜是某网络公司的新职员,公司为其配置了计算机。为展开工作,她需要在 计算机中进行 JDK 以及 Tomcat 的配置。

### 任务分析

由于 JDK 是由 Sun 公司免费提供的在 Windows、Solaris、Linux 平台使用的软件开 发工具包,因此在安装完成 JSP 程序后,李宝娜还需要安装 JDK。

### [3) 准备知识 |

JSP(英文全称 JavaServer Pages),其中文含义是 Java 服务器端页面。其核心技 术是 Java 技术, 以 Servlet 形式接受用户的访问和处理数据, 在服务器端 ISP 文件会被 编译为类文件,其扩展名为. class。

### **1. JSP 的历史背景**

#### (1)Web 技术

瑞士的欧洲原子物理实验室(CERN)的科学家们在 1989 年,提出通过 Internet 共享文档的方法。超文本链接也可以指向不同操作系统的计算机上的文档。文档中包 含有超文本链接和图形信息。装有不同操作系统的计算机能毫无异议地存储和显示共 享信息。

美国国家超级计算应用中心 (National Center for Supercomputing Applications, NCSA) 的 Mare Andressen 在 1993 年成功地开发出 Microsoft Windows 上的 Mosaic 软件, 该软 件很快成为流行的网页浏览器,促进了 WWW 的流行,Web 的面貌也随之发生了翻天 覆地的变化。页面在 Web 诞生之初一直是完全静态的,它只是基于一种简单的传输协 议,仅能用于向用户发送简单的文本信息。后来,人们发现简单的、静态的页面无法 完成多任务、多内容地传输和共享。

动态网页的优点是能够实时地更新数据,条理清晰、交互性较强,吸引更多的用 户访问。目前,由于技术的创新与多样化,Web 页面在感觉上、操作上以及用途上都 与真正的应用程序十分近似。

#### Ŷ 拓展提高

Web 的设计更加不会局限于一个宣传的媒体,而是一个交互性极强的应用平台。这使 得应用它的企业能够在最短时间内得到最高的收益。

#### (2)JSP 技术

Sun 公司的产品除了大名鼎鼎的 Java、Java 应用程序和 Java Applet 之外, JSP 是 该公司的另一项优秀的产品。JSP 可以在 Servlet 和 JavaBean 的支持下,完成功能强大 的站点程序。

JSP 技术是实现普通静态 HTML 和动态 Java 混合编码的技术。Java Server Pages 为创建高度动态的 Web 应用提供了一个独特的开发环境。它是 Java 平台上用于编写 HTML、DHTML、XHTML 和 XML 等包含有动态内容的应用程序的技术。

### chapter 拓展提高 JSP 的特点是功能强大、使用灵活,能够为动态 Web 页面提供一个方便快速的开发方 法,使基于 Web 的应用程序的构造更加可靠。使用 JSP 不但可以开发浏览器页面、各类 Web 服务器页面, 还可以与其他开发工具协同工作。 下面就是一个简单的 JSP 页面: <!DOCTYPE HTML PUBLIC "-//W3C//DTD HTML 4.01 Transitional//  $EN''$ <HTML> <HEAD><TITLE> 欢迎访问 JSP 页面 </TITLE></HEAD> <BODY> <H1> 欢迎 </H1> <SMALL> 欢迎 , <!-- 用户名为 "JSP User" -->  $< 1 - -$ out.println 输出内容  $--&>$ <% out.println(Utils.getUserNameFromCookie(request)); %> 设置账号 请单击 <A HREF="Account-Settings.html"> 此处 </A></SMALL>  $$ 添加其余内容 </BODY></HTML>

### **■ 2. JSP 的特点**

(1)JSP 的主要特点

1)实现了跨平台使用。JSP 技术的最大特点是其编写的代码与操作系统平台完全 无关,用户可以将在任何平台上编写的 JSP 页面拿来在任何支持 servlet 规范的 Web 服 务器或 Web 应用服务器上运行,然后通过任何 Web 浏览器访问。从 JSP 的这个特点 可以看出,应用程序开发者只要在自己选用的任意平台上编写 Web 页面, 就可以将之 后编写好的页面放在任何支持 servlet 规范的服务器上运行,当需要对页面进行修改时, 也无须考虑开发运行平台的差异。

2)组件可复用。JSP 页面依赖于可重用的、跨平台的组件来执行应用程序中所要 求的更为复杂的处理。基于组件的方法的特点是:能够提高总体开发过程的效率,使 得各种组织在它们现有的优点的基础上得到更好地优化处理。开发人员能够共享并且 交换执行普通操作的组件,这些组件除了可以将网页的设计与逻辑程序的设计分离以 节约开发时间外,还可以充分利用 Java 以及其他脚本语言的跨平台能力及其灵活性。

3)标记简化的语言。标准的 JSP 标记可以访问和实例化 JavaBean 组件,并且可 以设置或检索组件属性,以及下载 Applet,执行用其他方法更难于编码和耗时的功能。 JSP 技术将许多功能封装起来,在进行 Web 页面开发时,并不是所有开发人员都是熟 悉脚本语言,这时,利用这些已经封装的功能就可以方便地使用与 JSP 相关的 XML 标 记进行动态内容的生成。

4)实现应用程序与页面显示的分离化。应用程序与页面显示的分离化是指使得 Web 页面的设计者和管理人员能够互不影响地编辑和使用 JSP 页面,而不影响其内容 的生成。Web 页面开发人员可以利用 HTML 或 XML 标记来设计和格式化最终页面, 而利用 JSP 标记或 Scriptlet 来生成页面上的动态内容。生成内容的被封装在标记和 JavaBean 组件中,并将它们捆绑在 Scriptlet 中,使得所有的脚本程序都运行在服务器端。

通常, 在服务器端由 JSP 引擎解释和执行 JSP 标记和 Scriptlet, 牛成所请求的内 容,同时,将结果以 HTML 或者 XML 页面的形式发送回浏览器。这样做,不但可以 对程序代码进行保密,而且可以保证任何基于 HTML 的 Web 浏览器的跨平台使用。与 Servlet 相比,JSP 可以提供所有 Servlet 的功能,比使用 Println 编写和修改 HTML 更方便。

### 知识链接

JSP 还可以更明确地进行分工,Web 页面设计人员编写 HTML,只需留出地方让 Servlet 程序员插入动态部分就可以了。

#### (2)比其他语言的比较

现 在, 最 常 用 的 动 态 网 页 设 计 语 言 有 ASP(Active Server Pages)、JSP(Java Server Pages)和 PHP (Hypertext Preprocessor)。

1) ASP 采用脚本语言 VB Script (Java Script) 作为自己的开发语言。ASP 是 Microsoft 开发的动态网页语言,也继承了微软产品的一贯传统,只能运行于微软的服

务器产品、IIS(Internet Information Server) (Windows NT) 和 PWS(Personal Web Server) (Windows 98) 上。ASP 是 Web 服务器端的开发环境,可以产生和执行动态的、交互的、 高效的 Web 服务应用程序。

其技术特点主要有以下几个方面:

与浏览器无关 (Browser Independence), 客户端只要使用可执行 HTML 码的浏览 器,即可浏览 Active Server Pages 所设计的网页内容。Active Server Pages 所 使用的脚本语言 (VB Script 、JScript) 均在 Web 服务器端执行,客户端的浏览 器不需要能够执行这些脚本语言。

Active Server Pages 能 与 任 何 ActiveX scripting 语 言 兼 容。 除 了 可 使 用 VB Script 或 JScript 语言来设计外,还通过 plug-in 的方式,使用由第三方所提供 的其他脚本语言,譬如 REXX 、Perl 、Tcl 等。脚本引擎是处理脚本程序的 COM(Component Object Model)对象。

使用 VB Script 、JScript 等简单易懂的脚本语言, 结合 HTML 代码, 即可快速 地完成网站的应用程序。可使用服务器端的脚本来产生客户端的脚本。 使用普通的文本编辑器,如 Windows 的记事本,即可进行编辑设计,无须

compile 编译, 容易编写, 可在服务器端直接执行。

2)PHP 是跨平台的服务器端的嵌入式脚本语言。它几乎都要借用 C、Java 和 Perl 语言的语法 , 同时结合 PHP 自己的特性 , 使得 Web 开发者能够快速地写出动态产 生页面。PHP 的特点是支持绝大多数数据库,并且其源码是完全公开的。PHP 可在 Windows、Unix、Linux 的 Web 服务器上正常执行 , 还支持 IIS 和 Apache 等一般的 Web 服务器 , 用户更换平台时 , 无须变换 PHP 代码。PHP 可以编译成具有与许多数据库相 连接的函数。PHP 与 MySQL 是现在绝佳的组合。用户还可以自己编写外围的函数去 间接存取数据库。通过这样的途径,当用户更换使用的数据库时,可以轻松地修改编 码以适应这样的变化。

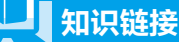

PHPLIB 就是最常用的可以提供一般事务需要的一系列基库,但 PHP 提供的数据库接 口支持彼此不统一。

3)JSP 同 PHP 类似,几乎可以运行于所有平台 , 如 Win NT、Linux 和 Unix。在 NT 下 IIS 通过一个外加服务器实现。Web 服务器 Apache 已经能够支持 JSP, Apache 广泛应用在 NT、Unix 和 Linux 上,因此 JSP 有更广泛的执行平台。虽然现在 NT 操 作系统占了很大的市场份额,但是在服务器方面 Unix 的优势仍然很大,而新崛起的 Linux 更是来势不小。从一个平台移植到另外一个平台, JSP 和 JavaBean 甚至不用重新 chapter

JSP 程序设计实用教程 **JSP**

编译,因为 Java 字节码都是标准的与平台无关的。

ASP 、PHP、JSP 三者都是面向 Web 服务器的技术,客户端浏览器不需要任何附加 的软件支持。普通的 HTML 页面只依赖于 Web 服务器, 但 ASP、PHP、JSP 页面需要附 加的语言引擎分析和执行程序代码。程序代码的执行结果被重新嵌入到 HTML 代码中, 然后一起发送给浏览器。三者都提供在 HTML 代码中混合某种程序代码、由语言引擎解 释执行程序代码的能力。JSP 代码被编译成 Servlet 并由 Java 虚拟机解释执行,这种编译 操作仅在对 JSP 页面的第一次请求时发生。在 ASP 、PHP、JSP 环境下, HTML 代码主 要负责描述信息的显示样式,而程序代码则用来描述处理逻辑。

(3)发展前景

在国外,JSP 已经是比较流行的一种技术,尤其是电子商务类的网站,大多采用 JSP。国内 PHP 与 ASP 应用最为广泛,多数采用 PHP,但由于 PHP 本身存在的一些缺 点,主要是 PHP 缺乏规模支持,并且缺乏多层结构支持。这使它不适合用于大型电子 商务站点,而比较适合一些小型商务站点。对于大负荷站点,解决方法只有一个—— 分布计算。数据库、应用逻辑层、表示逻辑层彼此分开,而且同层也可以根据流量分开, 组成多服务器的集群, PHP 则缺乏这种支持。还有上面提到过的一点,PHP 提供的数 据库接口支持不统一,这就使得它不适合运用在电子商务中。

对于 ASP 和 JSP 来说, 则克服了 PHP 存在的缺陷。ASP 可以通过 Microsoft Windows 的 COM/DCOM 获得 ActiveX 规模支持, DCOM 和 Transcation Server 获得结构支持; JSP 可以通过 SUN Java 的 Java Class 和 EJB 获得规模支持,通过 EJB/CORBA 以及众多厂商 的 Application Server 获得结构支持。ASP、PHP 和 JSP 三者都有相当数量的支持者,由 此也可以看出三者各有所长。三者中,JSP 应该是未来发展的趋势。

#### 拓展提高

世 界 上 一 些 大 的 电 子 商 务 解 决 方 案 提 供 商 都 采 用 JSP/Servlet, 如 IBM 的 E-business,其核心是采用 JSP/Servlet 的 Web Sphere,并且通过 CGI 来提供支持的。

#### ■ 3. JSP 的应用范围

JSP 的应用范围通常有以下几个方面: ①电子商务的应用。 ②信息管理的应用。 ③多媒体的应用。 ④数据库的应用。 ⑤办公自动化的应用。 ⑥可以将 JSP 与 HTML 结合开发。 ⑦ JSP 语言可以在处理 Java 语言的过程中灵活地应用各种 HTML 标识。

chapter

⑧ JSP 技术得到众多开放性代码组织支持,如 IBM、Oracle、Sun、Bea 等著名的 软件公司都提供技术支持。

下面介绍初学者需要注意的问题。

① Java 语言区分大小写, 如 uersname 与 UersName 是两个不同的变量。

② Java 与 JavaScript 是两种不同的语言,Java 语言由 Sun 公司研发,JavaScript 语 言由网景公司研发,两者的函数和类包不可通用。

3 {} 符号标识程序块, 类与方法以"{"符号开始, 以"}"符号结束。

4 Java 语言中需要通过类或对象应用方法, 如 Integer. parseInt( "5")。

⑤ JSP 和 Servlet 是服务器端的语言,不可以脱离服务器的支持而直接在客户端运 行 JSP 或者 Servlet。

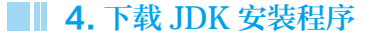

**STEP 1** 进入到 Oracle 公司网站下载 JDK6.0 安装程序包, 其网址为: http://www.oracle. com/technetwork/java/javase/downloads/jdk6-jsp-136632.html , 如图 1-1 所示。

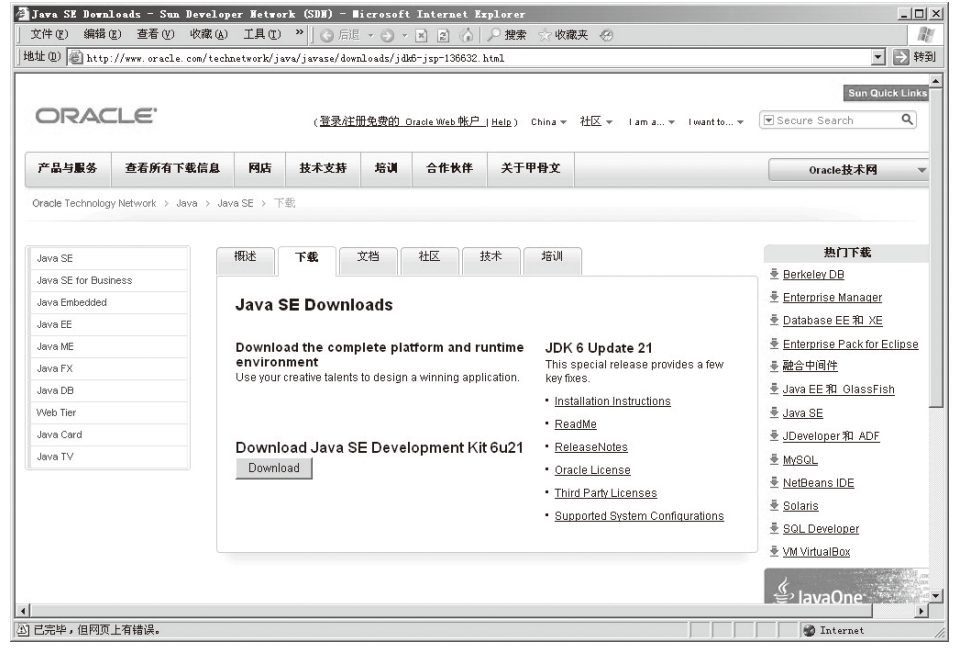

图 1-1 下载 JDK 的网页

**[STEP 2** 单击 "Download"按钮,进入到注册登录网页,如图 1-2 所示。

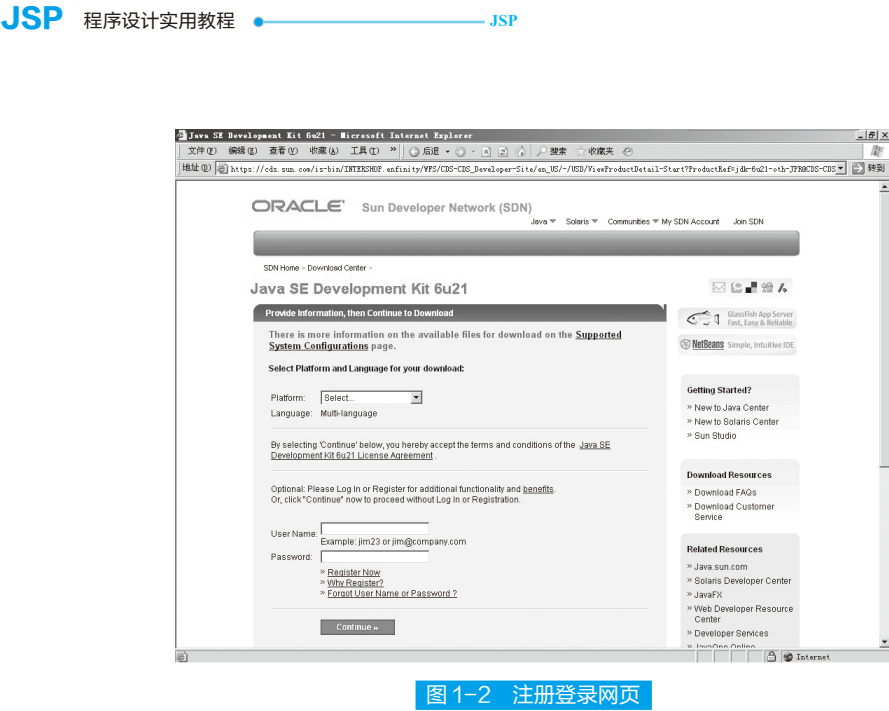

**STEP 3** 填写完注册登录信息后,单击"Continue"按钮,登录即可根据自己的操作 系统下载相应的 JDK 安装程序。

 $-|B|$   $\times$ 

### **■ 5. 下载 Tomcat 安装程序**

进入到 Apache 网站下载安装程序, 网址为:http://tomcat.apache.org/, 如图 1-3 所示。

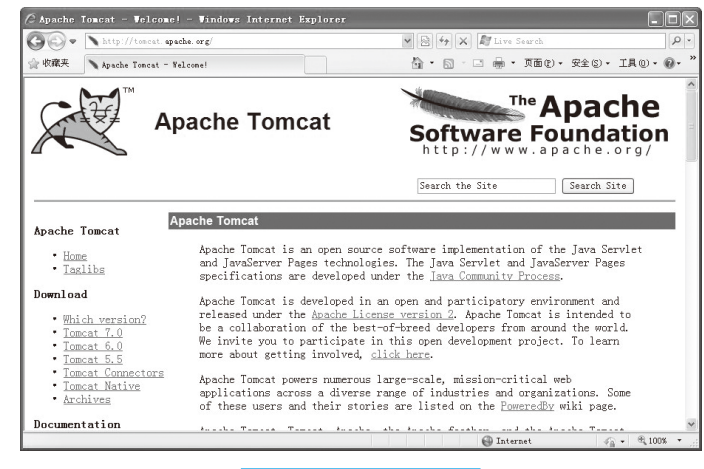

图 1-3 Apache 网站

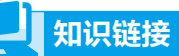

选择 Tomcat 6.0 版本进行下载, 用户根据操作系统选择适合的安装文件进行下载。若 是 Windows 系统就下载 apache-tomcat-6.0.29.zip 安装文件,若是 Linux 系统下载 apache-tomcat-6.0.0.tar.gz 安装文件。

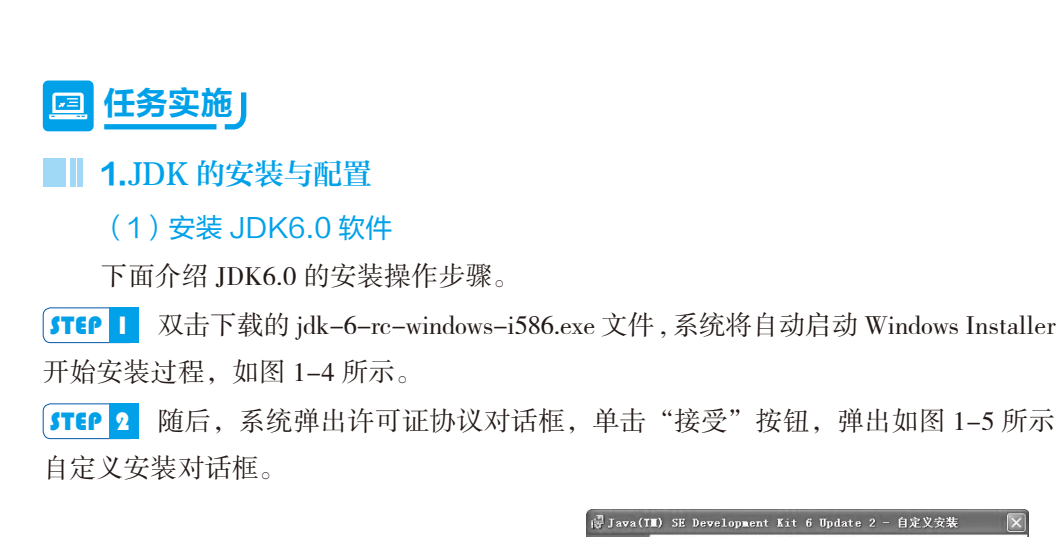

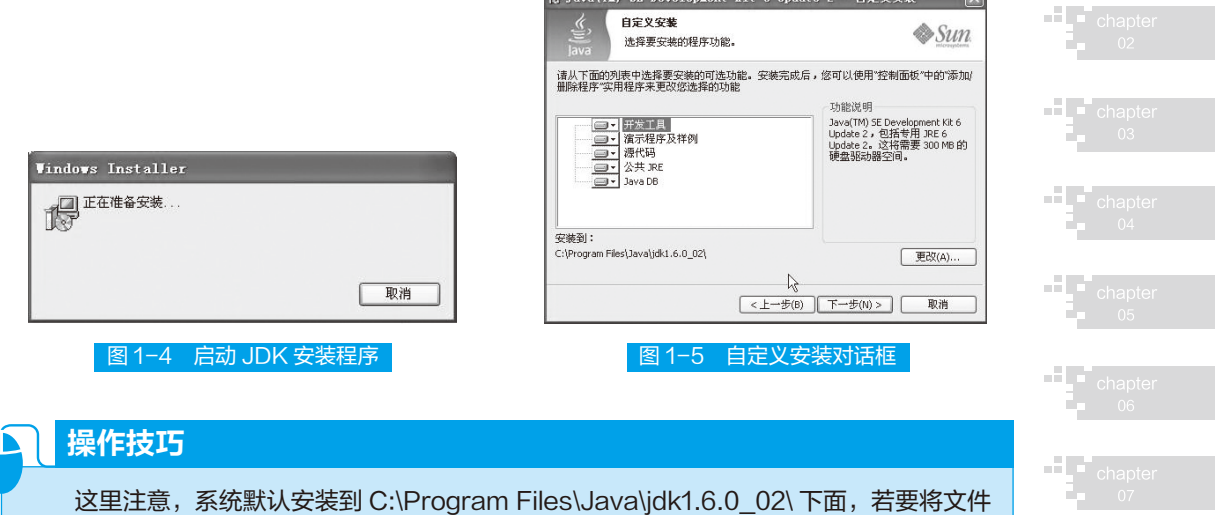

**J页目一** 认识 JSP

chapter

安装到另一目录下,需要单击"更改"按钮,改变 JDK 安装的目录;若要改变安装的组件, 可以单击对话框左侧编辑框内开发工具、演示程序及样例、源代码和公共 JRE 各项前的按钮, 在其弹出的下拉列表框中,单击"现在不安装此功能"项,就可以不安装该项。

**STEP 3** 选择默认配置,单击"下一步"按钮,稍等几分钟,即可完成 JDK6.0 的安装。 (2)在 Windows 上设置环境变量

安装好 JDK6.0 软件之后,要对操作系统的环境变量进行设置。不同的操作系统 下会有不同的系统环境的设置。这里以 Windows XP/win7 下设定系统环境变量为例, 讲解 Windows 上设置环境变量的步骤。

**STEP 1** 右键单击"我的电脑"在弹出的快捷菜单中选择"属性"菜单命令,系统将 自动打开"系统属性"对话框,在该对话框中选择"高级"选项卡中的"环境变量"选项, 如图 1-6 所示。

**STEP 2** 在该对话框中,单击"系统变量"中的"新建"按钮,变量 JAVA\_HOME,并 配置变量值如图 1-7 所示。然后,编辑变量 Path,变量值为 %JAVA\_HOME%\bin, 如 图 1-8 所示。

JSP 程序设计实用教程 **JSP**

 STEP 3 在设置完成系统变量后,在 MS-DOS 模式或命令行模式下,输入命令"javac", 如出现如图 1-9 所示窗口,即表示已完成 JDK6.0 的软件安装。

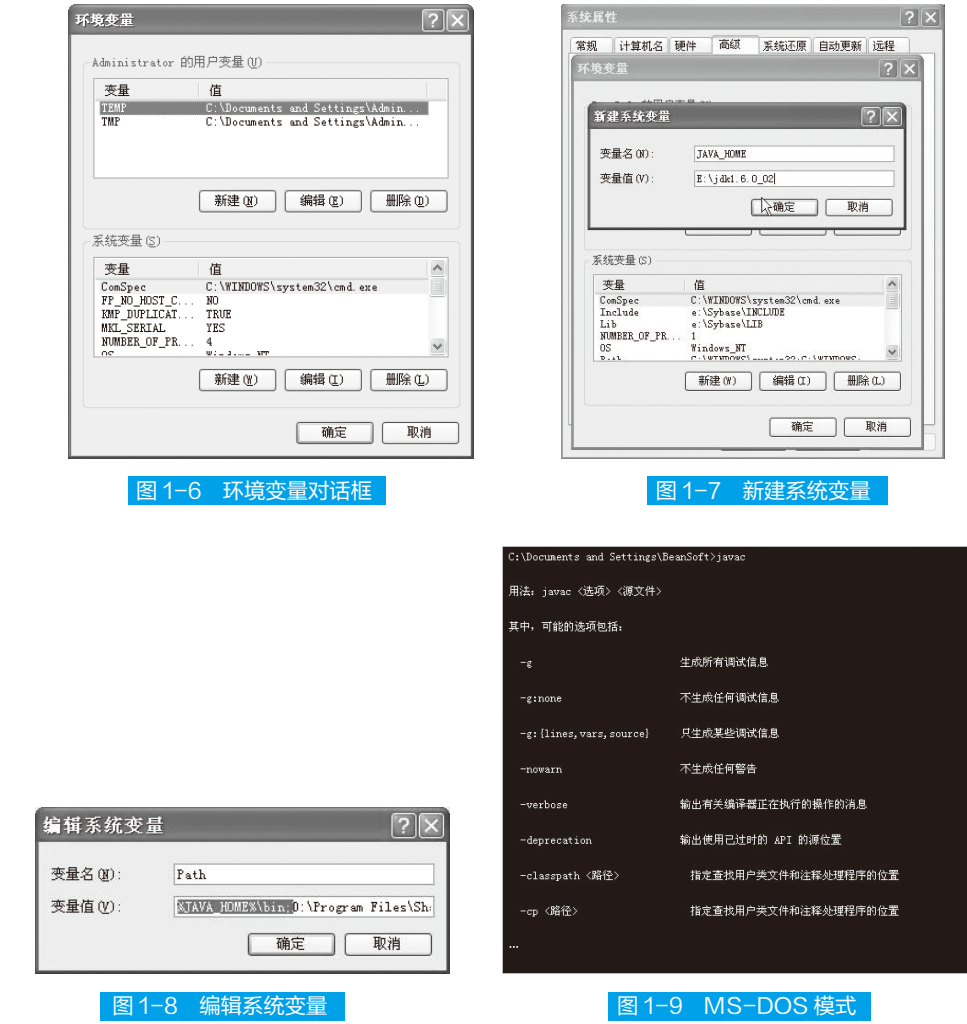

### **■ 2.Tomcat 的安装与配置**

Tomcat 由 JavaSoft 和 Apache 开发团队共同提出合作计划的产品,它完全支持 Servlet 和 JSP, 并且可以免费使用。

由于 JSP 程序是需要在服务器中运行的,因此, 在完成开发软件后, 还需要运行 网页的 Web 服务器。下面来安装 Web 服务器 Tomcat.。

### (1)在 Windows 上安装 Tomcat6.0

Tomcat6.0 服务器的安装步骤如下。

 STEP 1 将下载的压缩包"apache-tomcat-6.0.29.zip" 解压缩到磁盘目录,不要解压 缩到安装路径,如图 1-10 所示。

#### $\overline{G}$  $\sqrt{\left|\frac{1}{n}\right| \left|\frac{1}{n}\right| \left|\frac{1}{n}\right|} \times \sqrt{\frac{n}{n}}$  Toncat 6.0  $\text{arg}(\text{length}(2)) \text{ or } \text{length}(2)) \text{ or } \text{length}(2) \text{ or } \text{length}(2) \text{ or$ ☆ 吹藏夫 | 88 · | @ 小孟的技术天地 »!  $\Rightarrow$   $\pi$ me) -  $\pi$ es) - TAO) - @ **FAQ**<br>**Mailing Lists**<br>**Bug Database**<br>IRC Other mirrors: http://nirror.bjtu.edu.cn/apache/  $\vee$  Change Get Involved - Overview<br>- SVN Repositories<br>- Mailins Lists<br>- Wiki 6.0.29 Please see the READHE file for packaging information. It explains what every distribution contains. **Binary Distributions** lisc Who We Are<br>
Heritage<br>
Apache Home<br>
Resources<br>
Contact<br>
Legal<br>
Sponsorship  $\cdot$  Core: re:<br>• zin (nom, md5)<br>• Sichit Windows zin (nom, md5)<br>• Sichit Windows zin (nom, md5)<br>• Sichit Windows zin (nom, md5)<br>• Sichit/64-bit Windows Service Installer (nom, md5)<br>• Sichit/64-bit Windows Service Installer (nom, md5)  $\cdot$  Deployer 图 1-10 Tomcat 下载界面

**JSP** 项目一 认识 JSP

**[STEP 2]** 进入到 Tomcat 安装目录下的 bin 子目录, 可以看到 startup.bat 和 shutdown.bat。 双击 starup.bat 启动 Tomcat 服务器,将产生如图 1-11 所示的输出信息。

## 1 操作技巧 直到当看到提示信息" Server startup in \*\*\*(数字) ms"输出,表示Tomcat启动完毕。 否则可能出现错误,将无法启动。这时,需要关闭 Tomcat 服务器,可以关闭这个 CMD 窗口, 也可以双击运行 shutdown.bat。

### (2)配置系统环境

与 JDK 不同的是,在 Windows 下面不需要设置 CATALINA\_HOME 这个变量也可 以运行 Tomcat。并且如果想要同时让多个 Tomcat 版本并存, 就不能设置 CATALINA\_ HOME。若要设置, 就需要新建环境变量, 名为"CATALINA\_HOME", 取值为 Tomcat6.0 的安装目录, 如 c:\apache-tomcat-6.0.29。

### (3)测试 Tomcat6.0

安装完成 Tomcat6.0 后,用户必须要对 Tomcat6.0 进行测量,以确保其是否能 够正常运行。测试方法是: 启动浏览器, 在地址栏中输入 "http://localhost:8080"或 "http://127.0.0.1:8080",浏览器会出现如图 1-12 所示的页面。

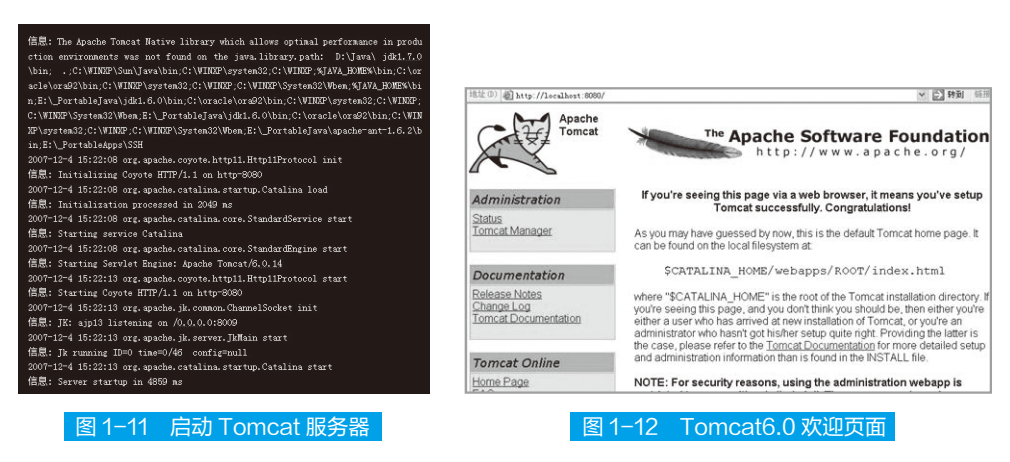

**THE** chapter  $01$ 

 $H_{\bullet}$  chapte

—L F<sub>cha</sub>

JSP 程序设计实用教程 **JSP**

## ■II 项目小结 III

本项目主要介绍 JSP 的基本概念。JSP (英文全称 Java Server Pages), 其中文含 义是 Java 服务器端页面, 核心技术是 Java 技术。通过学习本项目内容, 读者可以知道 JSP 技术是实现普通静态 HTML 和动态 HTML 混合编码的技术。Java Server Pages 为创 建高度动态的 Web 应用提供了一个独特的开发环境。

### ■II 项目考核 II

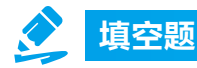

(1)在服务器端 JSP 文件会被编译为类文件,其扩展名为 \_\_\_\_\_\_\_\_\_\_。

(2)JDK 是由 Sun 公司免费提供的在 Windows、Solaris、\_\_\_\_\_\_\_\_\_\_ 平台使用的 软件开发工具包。

(3)Tomcat 是由 JavaSoft 和 Apache 开发团队共同提出合作计划的产品,它完全 支持 和 ,并且可以免费使用。

(4)动态网页的优点是 。

选择题

- (1)ASP 采用脚本语言( )作为自己的开发语言。
	- A. VB Script (Java script) B. VB Script
	- C. Java script D. VBS

 $(2)$  Java 与 JavaScript 是 两 种 不 同 的 语 言, Java 语 言 由 ( ) 公 司 研 发, JavaScript 语言由()公司研发,两者的函数和类包不可通用。

- A. 微软 B. Sun C. IMB D. 网景
- (3)下面哪个属于 JSP 的特点( )。
	- A. 实现了跨平台使用 **B. 组件可复**用
	- C. 标记简化的语言 D. 实现应用程序与页面显示的分离化

### 问答题

- (1)简述 JSP 的概念,其扩展名是什么?
- (2)简述 JSP 的特点。
- (3)简述 JSP 与其他脚本语言的区别。
- (4)简述 JSP 的开发工具有哪些,其作用分别是什么?
- (5)简述 JDK 的应用背景。
- $(6)$  简述 Tomcat 的应用背景。